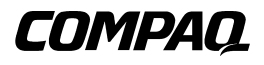

### **Solution DRTape** Manuel de référence

Seconde édition (avril 2001) Référence 225231-052 Compaq Computer Corporation

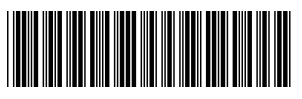

225231- 052

### **Avis**

© 2001 Compaq Computer Corporation

Compaq, le logo Compaq et SmartStart sont des marques déposées auprès du bureau américain des brevets et des marques déposées (U.S. Patent and Trademark Office). Softpaq est une marque de Compaq Information Technologies Group (L.P.) aux États-Unis et dans d'autres pays.

Le logiciel de service Compaq et sa documentation contiennent de la technologie confidentielle et sont la propriété de Compaq Computer Corporation. Le présent contrat donne au client du service le droit d'utiliser le logiciel uniquement à des fins liées directement à l'exploitation des services fournis par Compaq et son Mainteneur Agréé, et ce uniquement pendant la durée du contrat de service. Le client ne doit pas modifier le logiciel, ni le soumettre à l'ingénierie inverse, le supprimer, le transmettre, le fournir à des tiers, ni fournir à des tiers les analyses qu'il en aurait faites ou les données de gestion de système disponibles sans accord préalable de Compaq ou de son Mainteneur Agréé. À l'expiration du contrat de service, le client devra, au choix de Compaq ou de son Mainteneur Agréé, détruire ou restituer le logiciel et sa documentation.

Compaq ne peut être tenu pour responsable des éventuelles erreurs ou omissions de nature technique ou rédactionnelle qui pourraient subsister dans le présent document. Les informations contenues dans ce document sont fournies « en l'état » sans garantie d'aucune sorte et pourront faire l'objet de modifications sans préavis. Les garanties relatives aux produits Compaq sont définies dans les déclarations de garantie limitée qui accompagnent ces produits. Rien dans le présent document ne saurait être considéré comme constituant une garantie supplémentaire. Les informations qu'il contient pourront faire l'objet de modifications sans préavis.

Manuel de référence de la Solution Compaq DRTape Seconde édition (avril 2001) Référence 225231-052

# **Sommaire**

## <span id="page-2-0"></span>**[À propos de ce manuel](#page-3-0)**

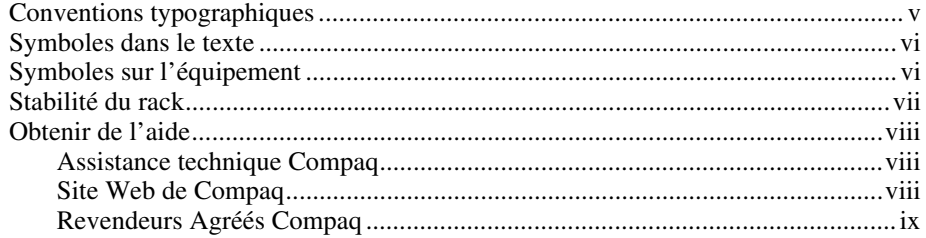

### **[Solution Compaq DRTape](#page-8-0)**

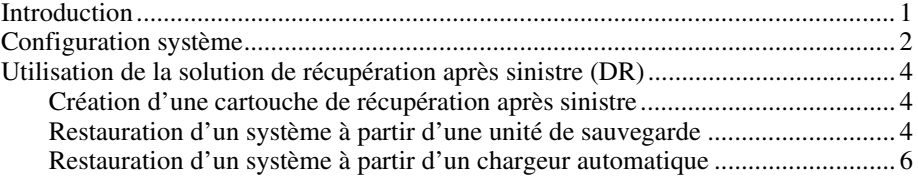

#### **[Index](#page-13-0)**

# **À propos de ce manuel**

<span id="page-3-0"></span>Ce manuel contient des instructions détaillées d'installation, et sert de référence pour l'utilisation, la résolution des problèmes et les mises à niveau ultérieures.

## **Conventions typographiques**

Ce document utilise les conventions suivantes pour distinguer les différents éléments du texte :

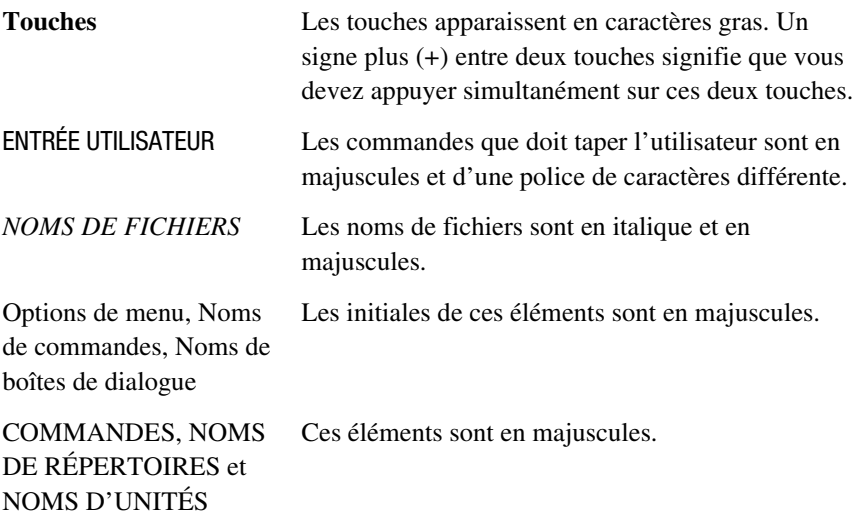

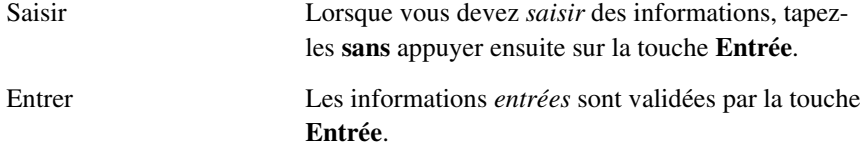

### <span id="page-4-1"></span><span id="page-4-0"></span>**Symboles dans le texte**

Vous pouvez rencontrer les symboles ci-après dans le texte du manuel. Voici leur signification.

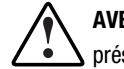

**AVERTISSEMENT :** Le non-respect des instructions indiquées de la sorte présente des risques qui peuvent être mortels pour l'utilisateur.

**ATTENTION :** Le non-respect des instructions indiquées de la sorte présente des risques de détérioration du matériel ou de perte d'informations.

**IMPORTANT :** précisions ou instructions spécifiques.

**REMARQUE :** commentaires, précisions ou informations intéressantes.

### **Symboles sur l'équipement**

Les symboles suivants peuvent être apposés sur les zones potentiellement dangereuses de l'équipement.

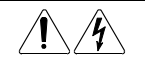

Toute surface ou zone de l'équipement marquée de ces symboles indique la présence de risques d'électrocution. Le boîtier ne comporte aucune pièce pouvant être réparée par l'opérateur.

**AVERTISSEMENT :** afin de limiter les risques de décharge électrique, n'ouvrez pas ce boîtier.

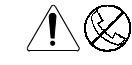

Les connecteurs RJ-45 porteurs de ces symboles correspondent à des connexions d'interface réseau.

**AVERTISSEMENT :** Afin d'éviter tout risque de décharge électrique, d'incendie ou de détérioration du matériel, ne branchez aucune fiche téléphonique ou de télécommunication dans ces connecteurs.

<span id="page-5-0"></span>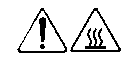

Toute surface ou zone du matériel portant ces symboles indique la présence de surfaces ou de composants chauds. Tout contact avec ces surfaces présente des risques de brûlure.

**AVERTISSEMENT** : Afin de réduire le risque de brûlure, laissez la surface ou l'élément refroidir avant de le toucher.

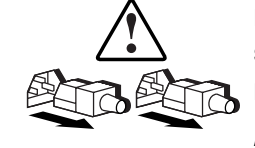

Les systèmes ou unités d'alimentation marqués de ces symboles indiquent que l'équipement est alimenté par plusieurs sources électriques.

**AVERTISSEMENT :** Afin de réduire les risques d'électrocution, retirez tous les cordons d'alimentation pour déconnecter complètement le système du secteur.

### **Stabilité du rack**

**AVERTISSEMENT :** Afin de réduire les risques de blessure ou de détérioration de l'équipement, vérifiez les points suivants :

- Les pieds de réglage doivent être abaissés jusqu'au sol.
- Le poids du rack doit entièrement reposer sur les pieds de réglage.
- Les pieds stabilisateurs doivent être fixés au rack, en cas d'installation d'un seul rack.
- Les racks sont solidarisés en cas d'installation à plusieurs racks.
- Un rack peut devenir instable, en cas d'ajout ou de retrait de plusieurs composants, pour quelque raison que ce soit. N'enlevez qu'un seul composant à la fois.

### <span id="page-6-1"></span><span id="page-6-0"></span>**Obtenir de l'aide**

Si vous avez un problème et que vous avez épuisé toutes les informations contenues dans ce manuel, vous pouvez obtenir des informations complémentaires, ainsi qu'une assistance auprès des contacts indiqués ci-dessous.

#### **Assistance technique Compaq**

En France, appelez le Centre d'assistance technique au 0803 813 823 (0,99 FTTC/mn). Ce service est disponible de 8h00 à 20h00 du lundi au vendredi, sauf les jours fériés.

Ailleurs, appelez le Centre d'assistance technique Compaq le plus proche. Les numéros de téléphone des Centres d'assistance technique du monde entier sont répertoriés sur le site Web de Compaq, à l'adresse suivante :

www.compaq.com

N'oubliez pas de préparer les informations suivantes avant d'appeler Compaq :

- Numéro d'enregistrement auprès de l'assistance technique (le cas échéant)
- Numéro de série du produit
- Nom et numéro de modèle du produit
- Messages d'erreur correspondants
- Cartes ou matériel complémentaire
- Matériel ou logiciel d'autres constructeurs
- Type de votre système d'exploitation et niveau de révision

#### <span id="page-7-1"></span><span id="page-7-0"></span>**Site Web de Compaq**

Le site Web de Compaq contient des informations relatives à ce produit et offre également les dernières versions des drivers ainsi que des images ROM Flash. Vous pouvez accéder au site Web de Compaq à l'adresse suivante :

www.compaq.fr

#### **Revendeurs Agréés Compaq**

Pour connaître le nom de votre Revendeur Agréé Compaq le plus proche:

- En France : appelez le 0803 804 805 (0,99 FTTC/mn)
- Au Canada, appelez le 1-800-263-5868.
- Dans les autres pays, consultez le site Web de Compaq pour obtenir les adresses et les numéros de téléphone.

# **Solution Compaq DRTape**

### <span id="page-8-0"></span>**Introduction**

Votre nouvelle unité de sauvegarde prend en charge les outils de récupération après sinistre proposés par les différents éditeurs de logiciels de sauvegarde sur cartouche approuvés par Compaq. Les sinistres sont imprévisibles. Lorsqu'ils se produisent, ils peuvent provoquer une panne du serveur, qui ne parvient pas à se remettre en marche ou y parvient partiellement. Si vous n'avez pas mis en œuvre une stratégie de récupération après sinistre, vous risquez de perdre toutes vos données. Même si vous effectuez une sauvegarde complète, le processus de restauration perd un temps précieux pour rétablir le serveur.

La solution Compaq DRTape simplifie le processus de récupération après sinistre. S'il y a eu sauvegarde complète avec DRTape avant la panne, le système peut être remis sur pied en peu de temps. La solution Compaq DRTape présente les avantages suivants :

- Elle raccourcit le processus de récupération après sinistre.
- Elle accélère le traitement des écrans de sauvegarde et de restauration.
- Elle simplifie le processus de récupération après sinistre en réduisant le nombre de supports (disquettes, CD, cartouches) à une seule cartouche. Ceci contribue à garantir la bonne récupération en éliminant les problèmes dus aux supports endommagés ou illisibles.

<span id="page-9-1"></span><span id="page-9-0"></span>La solution DRTape comprend les fonctions suivantes :

- Le microprogramme spécifique Compaq permettant à l'unité de sauvegarde d'émuler un CD-ROM SCSI amorçable en mode DR.
- Le logiciel spécifique au fournisseur qui crée un support de récupération après sinistre capable de charger un système d'exploitation minimal permettant à l'utilisateur de restaurer le système défaillant.

**IMPORTANT :** pour plus d'informations sur l'utilisation de ce logiciel, reportez-vous à la documentation livrée avec le logiciel spécifique du fournisseur.

■ Une conception entièrement autonome, ne nécessitant aucun CD pour restaurer le système pendant le processus de récupération après sinistre.

### **Configuration système**

Il est à noter que la solution Compaq DRTape nécessite un système d'exploitation, un microprogramme, un BIOS contrôleur et des drivers système spécifiques. Une matrice de compatibilité de serveur et de système d'exploitation est disponible sur le site Web Compaq à l'adresse suivante :

www.compaq.com/products/storageworks/tape-and-opticalstorage/disasterrecovery.html

**REMARQUE :** Une étiquette « DR Ready » sur votre unité de sauvegarde indique que vous disposez du microprogramme approprié. Si vous ne disposez pas de la version minimale ni d'une version ultérieure, vous pouvez télécharger le *SoftPaq* ™ de la dernière version du microprogramme depuis le site Web de l'unité concernée.

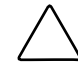

**ATTENTION :** Si vous utilisez un contrôleur SCSI Compaq 66 MHz/64 bit Wide Ultra3, vous devez recharger son driver après que le système d'exploitation a été chargé à l'aide du CD Compaq SmartStart and Support Software.

Pour recharger le driver, procédez comme suit :

- 1. Insérez le CD SmartStart ou Server Support Setup Utility dans le lecteur de CD-ROM.
- 2. Sélectionnez « Install Compaq Server Support » (Installer le support de serveur Compaq).
- 3. Utilisez la touche fléchée Bas pour sélectionner « Compaq 66-MHz/64-bit Wide Ultra3 SCSI driver (ADPU160M.SYS) ». Cliquez ensuite sur Install.

### <span id="page-10-1"></span><span id="page-10-0"></span>**Utilisation de la solution de récupération après sinistre (DR)**

Cette section explique comment créer et restaurer le système à l'aide de la solution Compaq DRTape. Tout d'abord, il est nécessaire de créer une cartouche de récupération et de la stocker. Après un sinistre, la cartouche de récupération est utilisée pour restaurer et configurer le système à partir d'une unité de sauvegarde ou d'un chargeur automatique.

#### **Création d'une cartouche de récupération après sinistre**

La solution Compaq DRTape se compose d'une cartouche contenant une sauvegarde de votre système d'exploitation, de vos logiciels applicatifs et de vos données.

Procédez comme suit pour créer une cartouche de récupération après sinistre à l'aide d'une unité de sauvegarde Compaq ou d'un chargeur automatique avec logiciel :

1. Installez le logiciel DRTape.

**REMARQUE :** Pour savoir comment installer le logiciel, reportez-vous à la documentation du fournisseur.

- 2. L'unité de sauvegarde ou le chargeur automatique est identifié comme périphérique à cartouche amorçable, et l'utilisateur est invité à créer une image amorçable à copier sur le support.
- 3. Lancez le processus de sauvegarde. Une fois la sauvegarde terminée, protégez la cartouche en écriture et conservez-la pour un usage ultérieur.

#### **Restauration d'un système à partir d'une unité de sauvegarde**

Pour restaurer le système à l'aide de la cartouche DRTape de sauvegarde :

- 1. Insérez le CD SmartStart dans le lecteur de CD-ROM. Laissez-le s'exécuter jusqu'à ce que vous soyez invité à introduire le CD du système d'exploitation.
- 2. Retirez le CD SmartStart.
- 3. Prenez la cartouche DRTape la plus récente.
- <span id="page-11-1"></span><span id="page-11-0"></span>4. Assurez-vous que la cartouche DRTape est protégée en écriture et chargez-la dans l'unité de sauvegarde.
- 5. Lorsque les trois témoins lumineux de la face avant de l'unité de sauvegarde clignotent, mettez l'ordinateur ou l'unité de sauvegarde sous tension. Vous disposez de 15 secondes. Ceci a pour effet de placer l'unité de sauvegarde en mode récupération après sinistre.
- 6. Votre système est maintenant en mode récupération après sinistre. Lorsque le système redémarre, l'unité de sauvegarde est reconnue comme périphérique d'amorçage. Une fois le système d'exploitation chargé, l'écran du logiciel spécifique du fournisseur apparaît et donne des indications sur la façon de procéder. Pour savoir comment effectuer la restauration, reportez-vous à la documentation du fournisseur.

Une fois le système restauré par le logiciel spécifique du fournisseur, il est prêt à fonctionner normalement.

#### **Restauration d'un système à partir d'un chargeur automatique**

Pour restaurer le système à l'aide de la cartouche DRTape de sauvegarde :

- 1. Insérez le CD SmartStart dans le lecteur de CD-ROM. Laissez-le s'exécuter jusqu'à ce que vous soyez invité à introduire le CD du système d'exploitation.
- 2. Retirez le CD SmartStart.
- 3. Prenez la cartouche DRTape la plus récente.
- 4. Assurez-vous que la cartouche DRTape est protégée en écriture et chargez-la dans le chargeur automatique.
- 5. Passez en mode Menu LCD en appuyant sur le bouton Select pendant environ cinq secondes.
- 6. Sélectionnez le mode DR (Disaster Recovery) en déplaçant le curseur à l'aide du bouton Select et en appuyant sur le bouton Enter. Amenez le curseur sur ON et appuyez sur le bouton Enter.
- 7. À ce stade, l'écran à cristaux liquides du chargeur automatique affiche Power Cycle To Enter DR Mode.
- 8. Le périphérique émule le comportement d'un CD-ROM à la mise sous tension. La 4éme ligne de l'écran à cristaux liquides (habituellement réservée à Cleaning Request) affiche en clignotant « DR Mode » (Récupération après sinistre) dès que le mode DR est reconnu.
- 9. Votre système est maintenant en mode récupération après sinistre. Lorsque le système redémarre, le chargeur automatique est reconnu comme périphérique d'amorçage. Une fois le système d'exploitation chargé, l'écran du logiciel spécifique du fournisseur apparaît et donne des indications sur la façon de procéder. Pour savoir comment effectuer la restauration, reportez-vous à la documentation du fournisseur.

Une fois le système restauré par le logiciel spécifique du fournisseur, il est prêt à fonctionner normalement.

# **Index**

### <span id="page-13-0"></span>**A**

Accès à l'aide [viii](#page-6-0) ADPU160M.SYS [2](#page-9-0) Aide autres sources [viii](#page-6-0) numéros de téléphone de l'assistance technique [viii](#page-6-0) site Web Compaq [ix](#page-7-0) Assistance technique [viii](#page-6-0) Avantages récupération après sinistre [1](#page-8-0) Avertissement stabilité du rack [vii](#page-5-0) Avertissements décharges électriques [vii](#page-5-0)

### **C**

Chargeur automatique restauration du système [4](#page-11-0) Connecteur RJ-45 [vi](#page-4-0) Conventions typographiques [v](#page-3-0) Création d'une cartouche DRTape [3](#page-10-0)

### **D**

Description récupération après sinistre [1](#page-8-0) DR *Voir* récupération après sinistre Driver Compaq 66 MHz/64 bit Wide Ultra3 SCSI rechargement [2](#page-9-0) Drivers 66 MHz/64 bit Wide Ultra3 SCSI [2](#page-9-0)

### **I**

Icônes symboles sur l'équipement [vi](#page-4-0)

#### **M**

Matrice de compatibilité site Web [2](#page-9-0) URL [2](#page-9-0) Microprogramme récupération après sinistre [3](#page-10-0)

#### **N**

Numéros de téléphone [ix](#page-7-1)

### **R**

Récupération après sinistre avantages [1](#page-8-0) création d'une cartouche DRTape [3](#page-10-1) description [1](#page-8-0) microprogramme [3](#page-10-1) restauration à partir d'un chargeur automatique [4](#page-11-1) restauration du système [3,](#page-10-1) [4](#page-11-1) standards [2](#page-9-1) Restauration du système à l'aide de DRTape [3,](#page-10-1) [4](#page-11-1)

Revendeur agréé Compaq [ix](#page-7-1)

### **S**

Site Web matrice de compatibilité [2](#page-9-1) Site Web Compaq [ix](#page-7-1) Standards récupération après sinistre [2](#page-9-1) Symboles dans le texte [vi](#page-4-1) Symboles sur l'équipement [vi](#page-4-1)

#### **W**

www.compaq.com [viii,](#page-6-1) [ix](#page-7-1)